## **Instructions for Registering for Swim Team**

- 1. Go to [kcswimteam.com](http://www.kcswimteam.com/) and select [REGISTER](https://cui.active.com/sports-reg/login?a=52085378-ba69-4bf9-93ed-a7df11088ed2) HERE in the upper left (or click the link here)
- 2. This takes you to the Active website that you will use to register. Create an account if needed

**Returning families** - please try and use the email you registered with before and recover your password as needed. If you log into Active as a returner you will not have to enter all your information, you will just need to make updates.

3. Under the question "Who are you registering" select 'Your Child' or, if you are returning it will list your children and you can select the correct child.

**More than One Swimmer** - At this point, you will be entering info for one of your kids, even if you have more than one registering. You will later be able to add additional swimmers.

4. Complete the information and hit continue. The next section asks you to select a group. The correct group should come up, based on your swimmer's birthday. Select the down arrow in the box to expand and then click on the group:

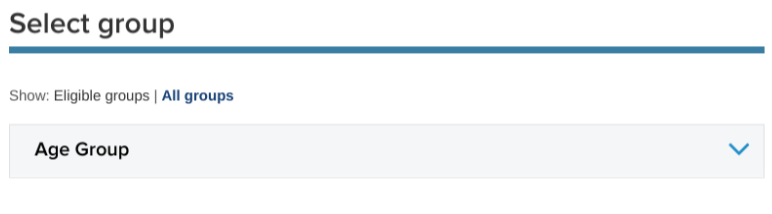

Select the 'Pay in Full' circle and hit continue:

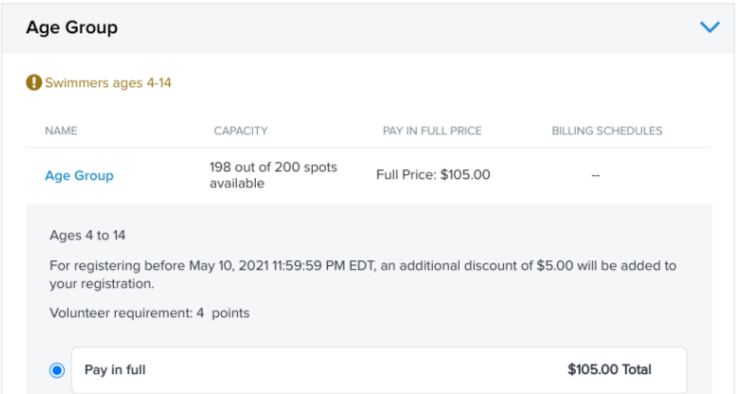

5. Complete the Parent/Guardian information and the additional information for the swimmer. Please note:

- a. Text message is our form of emergency notification for weather delays and changes for practice and meets. Please make sure you enter a CELL PHONE number for each Parent and other adult contacts, and the swimmer if you want him or her to receive these notifications.
- b. CELL PHONE numbers should be 10 digits, with no spaces (i.e., 8044966360)
- 6. You must agree to all waivers to continue. You can click on the name of the waiver to see it. Enter your name of the Electronic Signature.

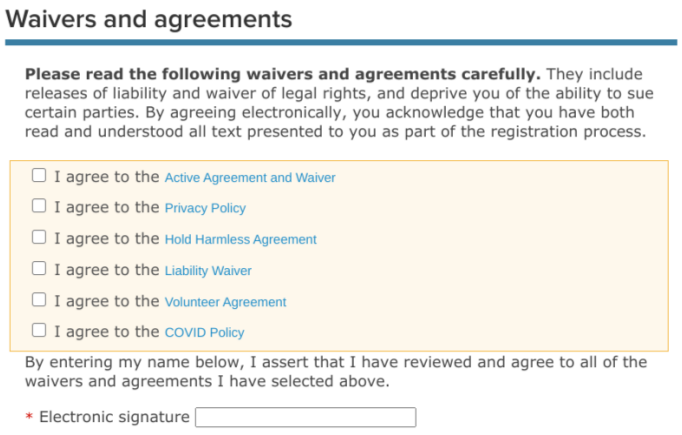

7. When you continue, you will have the option to review and check out. This is where you may add other swimmers. Click to add and repeat the steps, or continue to check out.

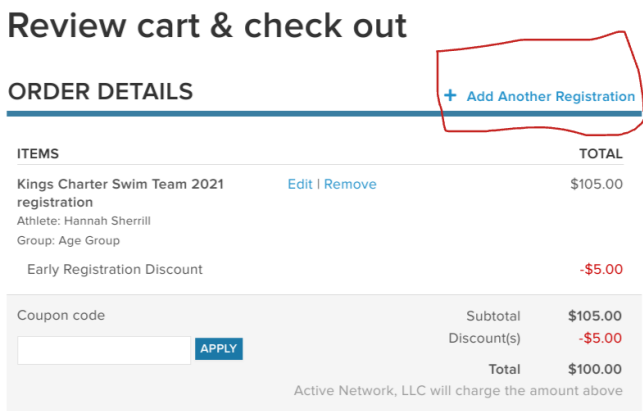

**CHECK OUT** 

You should see the multi-swimmer discounts and the early registration discounts. When you complete and submit the registration you should receive an email confirmation.

## **If you have questions or run into problems, please email us at [kctidalwaves@gmail.com](mailto:kctidalwaves@gmail.com).**